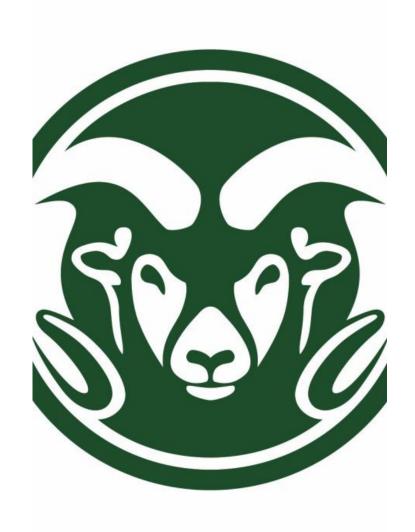

# ACCOUNTING AND KUALI FOR NON-ACCOUNTANTS

Presented by:

**Campus Services** 

# CAMPUS SERVICES

Campus Services, a financial customer services unit within Business and Financial Services, which partners with the campus community by providing professional, knowledgeable and responsible business and financial solutions.

# **OVERVIEW**

Accounting Meaning, and Objectives

Accounting Principles and Governing Bodies

Accounting Elements – Assets, Liabilities, Fund Balance, Revenue and Expenses

**Debits and Credits** 

Kuali Object Code Review

**Entering Kuali Documents** 

**Accrual Accounting** 

CSU Sub funds

**Calculating Balances** 

Reviewing Balances in Kuali

**Kuali Overview** 

Responsibilities and Approvals in Kuali

# ACCOUNTING OVERVIEW

## Meaning and Objectives of Accounting

Accounting is a systematic and comprehensive manner of recording financial transactions.

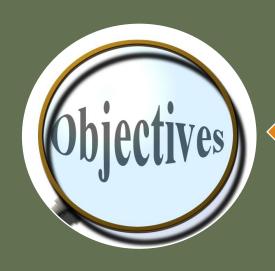

The objective of accounting is to provide information to users for decision-making. But, who exactly are these "users of financial statements"? What information do they need?

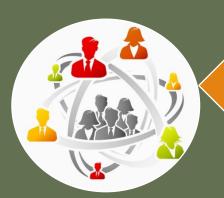

The users of accounting information include: the owners and investors, management, suppliers, lenders, employees, customers, the government, and the general public.

# **Governing Principles and Bodies**

### GAAP: Generally Accepted Accounting Principles

GASB: Governmental Accounting Standards Board

FASB: Financial Accounting Standards Board

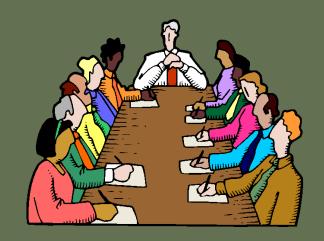

Revenue Principle: Revenue is recognized at the point of sale or when the services you provide are complete

Expense Principle: Expense is recognized at the time when goods are received, or services are performed

Matching Principle: Revenue generated and expenses incurred must match within the same fiscal year(FY) (Accrual Accounting)

<u>Consistency</u>: Ability to compare reports from one FY to another, using the same assumptions across periods

Relevance: Financial statements are useful and timely

Reliability: Financial statements are verifiable

Comparability: Accounting information can be compared to other colleges and universities

# Accounting **Elements:** Assets Liabilities Revenues Expenses

#### **Assets:**

Resources that CSU owns and that provide future economic benefit

- Prepaid expenses (1740)
- Receivable (14XX)
- Inventories (15XX)
- Equipment (18XX)

#### Liabilities:

Obligation against CSU's assets for past events

- Accounts Payable (2101)
- Unearned Revenue (2590)

#### **Expenses:**

Actual costs as the result of ongoing operations

- Salaries and Fringe (5xxx)
- Supplies (lab & office) (62xx)
- Repairs & Maintenance (66xx)

#### Revenues:

Actual cash or cash equivalent as the result of ongoing operations

- External Sales (43XX-44XX)
- Internal Revenues (48XX)
- Gifts (41xx)
- Tuition and Fees (43xx)

# ACCOUNTING ELEMENTS & KUALI OBJECT CODE CLASSIFICATIONS

| KFS<br>Object Code<br>Classification   | Acctg<br>Element<br>Type | Object Code<br>Normal<br>Balance | Object Codes<br>Commonly Used                                                                                                    |
|----------------------------------------|--------------------------|----------------------------------|----------------------------------------------------------------------------------------------------|
| 1XXX                                   | Asset                    | Debit                            | Cash (1100) Receivables (14xx) Capital Assets (18xx)                                                                                   |
| 2XXX                                   | Liability                | Credit                           | Accounts Payable (21xx)                                                                                                    |
| 3xxx                                   | Beginning<br>Balance     | Credit                           | Beginning Fund Balance (3000)                                                                                                    |
| 4XXX<br>9900<br>9904                   | Revenue                  | Credit                           | External Revenue (43xx-44xx) Internal Revenue (48xx-49xx) Transfer Income (9900, 9904-Plant)                                           |
| 5XXX – 6XXX<br>7xxx-8xxx<br>9902, 9905 | Expense                  | Debit                            | Salary & Fringe (5xxx) General Supplies (62xx) General Services (66xx) COGS, Equipment (7xxx-8xxx) Transfer Expense (9902, 9905-Plant) |

# Debits and Credits – The Balancing Act

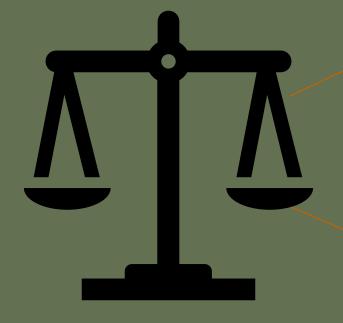

Debits and Credits represent the two sides of each transaction in a double entry accounting system

Must be at least one Debit (D) and one Credit (C) in every transaction to keep the accounting equation in balance In Kuali, most
documents show a
"FROM" and "TO" rather
than a "Debit" or
"Credit" to make it easier
for non-accountant users

## BASICS OF KUALI "FROM/TO" ACCOUNTING

FROM → WILL DECREASE ANY ACCOUNT/OBJECT CODE

TO → WILL INCREASE ANY ACCOUNT/OBJECT CODE

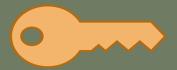

What is the "key" to knowing if a FROM or TO will be a Debit or a Credit?

Determined by the Normal Balance of Account Type (Object Code Type)

| Assets/ Expense |          |  |  |  |  |  |
|-----------------|----------|--|--|--|--|--|
| Debits          | Credits  |  |  |  |  |  |
|                 |          |  |  |  |  |  |
| Increase        | Decrease |  |  |  |  |  |

| Liability/ Revenue |          |  |  |  |  |  |
|--------------------|----------|--|--|--|--|--|
| Debits             | Credits  |  |  |  |  |  |
|                    |          |  |  |  |  |  |
| Decrease           | Increase |  |  |  |  |  |

| Account type   | Normal Balance | Increase | Decrease |
|----------------|----------------|----------|----------|
| Asset          | Debit          | Debit    | Credit   |
| Expense        | Debit          | Debit    | Credit   |
| Liability      | Credit         | Credit   | Debit    |
| Revenue/Income | Credit         | Credit   | Debit    |

# BASICS OF KUALI "FROM/TO" ACCOUNTING

### **ASSETS**

Increase an Asset - Debit or To

**Decrease** an Asset -> Credit or From

| Account type | Normal Balance | Increase | Decrease |
|--------------|----------------|----------|----------|
| Asset        | Debit          | Debit    | Credit   |

### **LIABILITIES**

Increase a Liability -> Credit or To

**Decrease** a Liability → Debit or From

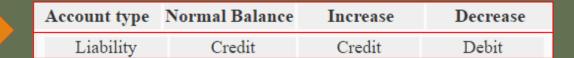

### **REVENUES**

Increase a Revenue - Credit or To

**Decrease** a Revenue 

Debit or From

| Account type   | Normal Balance | Increase | Decrease |
|----------------|----------------|----------|----------|
| Revenue/Income | Credit         | Credit   | Debit    |

### **EXPENSES**

Increase an Expense 

Debit or To

**Decrease** an Expense → Credit or From

| Account type | Normal Balance | Increase | Decrease |  |
|--------------|----------------|----------|----------|--|
| Expense      | Debit          | Debit    | Credit   |  |

# KUALI "FROM/TO" EXAMPLE #1

An expense was incorrectly charged to the wrong expense object code 6225. To correct the object code, we need to enter the following:

FROM: Decrease the expense from the wrong object code (OC 6225)

TO: Increase the expense to the correct object code (OC 6601)

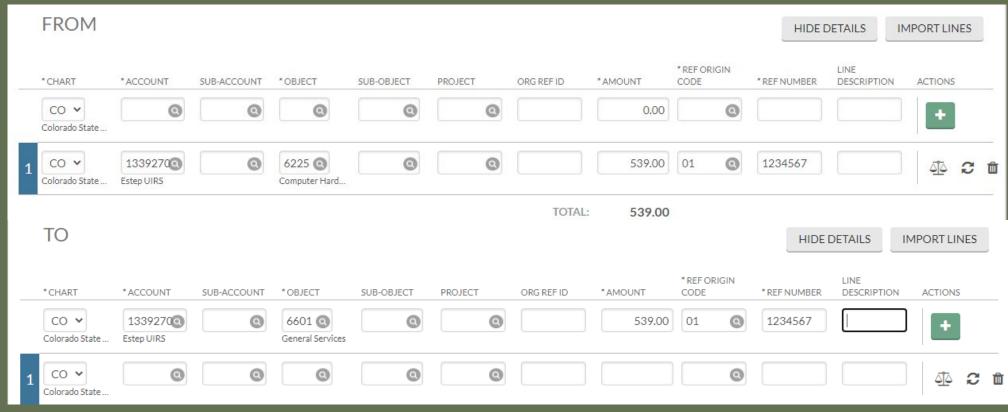

# KUALI "FROM/TO" EXAMPLE #2

Receipts from customers were deposited (Credited) into an expense object code (OC 6201) that should have been recorded as revenue (OC 4380). To correct the error we need to enter the following:

TO: Increase (Debit) the expense to remove the credits (OC 6201)

TO: Increase (Credit) the revenue to the correct object code (OC 4380)

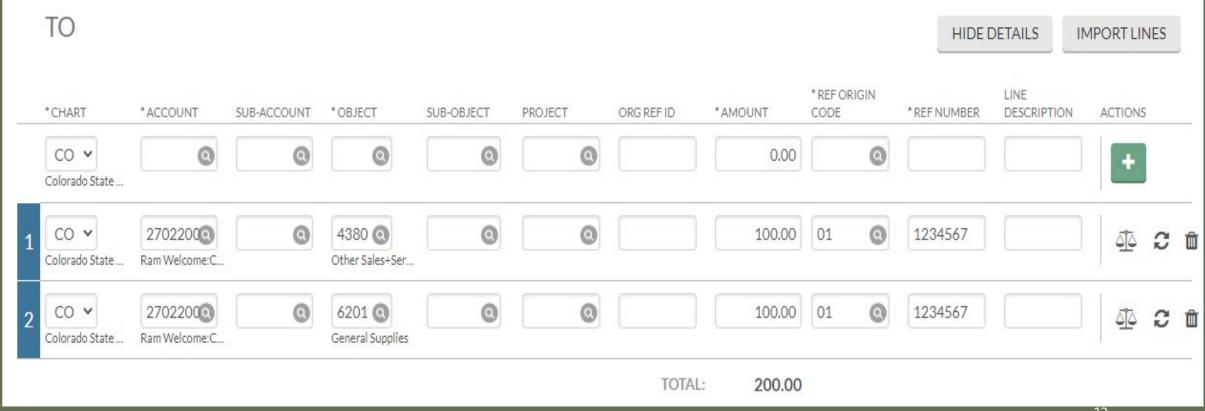

# ACCRUAL ACCOUNTING

### TWO ACCOUNTING METHODS

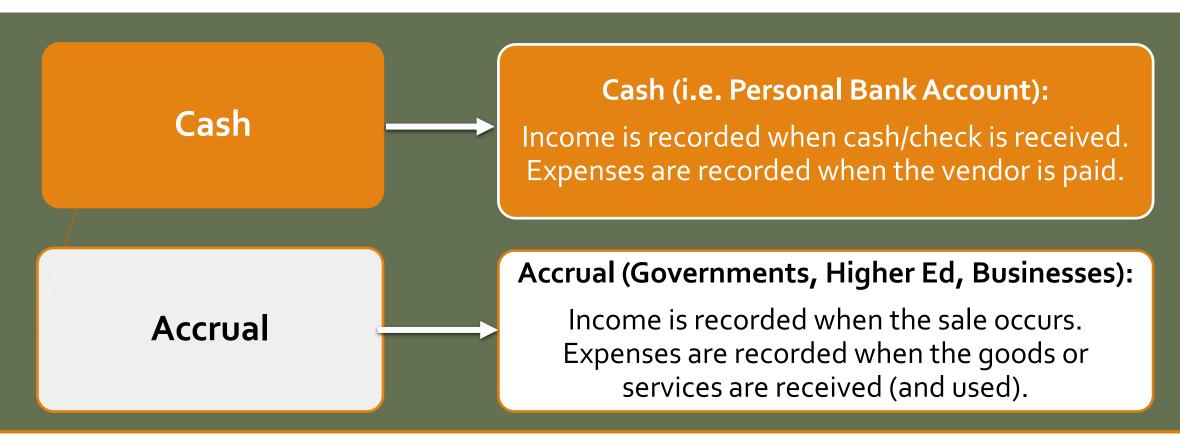

GASB establishes accounting and financial reporting standards for government units. Governments are required to follow GASB standards; therefore, CSU is required to use the **Accrual Accounting** method.

### Accruals - Assets

### Accruals - Liabilities

Prepaid Expenses (Object Code **1740**)

- Service contracts
- Registration Expenses
- Airline tickets for next year's travel
- Note: This would reduce your current year expense and move the expense to the next fiscal year

Unearned Revenue (Object Code **2590**)

Revenue received in FY22, but earned in FY23

- Sports/Youth camps paid in advance for next fiscal year
- Special Course Fees paid in June for summer semester ending in August
- Football season tickets sold in June

Other Receivables (Object Code **1437**)

- Lab test work complete for external client, but revenue not received by June 30<sup>th</sup>
- New Student Orientation attended in June, but money not received until after June 30<sup>th</sup>

Year-end Payables (Object Code **2103**)

Expense incurred in FY22, but not paid until FY23

- Travel occurred June 23<sup>rd</sup> June 30<sup>th</sup>, but Travel Reimbursement not issued until July
- Service Agreement for FY23, not paid until FY22

# CSU SUB-FUND TYPES

### **CSU Sub-Fund Types**

Activities are assigned to a **Fund Groups** based on the type of activity involved.

Sub-funds further categorize and define the funds based on the type, purpose or source of funds that are found in the account.

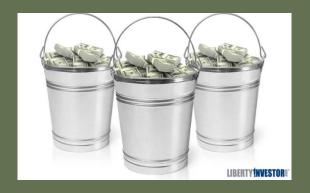

### Some commonly used sub-funds include:

EG Fund – 13XXXXX : Appropriated funds related to Instruction and Administration.

RARSP Fund – 16XXXXX: Allocations to departments of F&A costs is received in the RARSP fund accounts to encourage and support research and scholarly activities.

CONTED & DCESUP Fund — 12xxxxxx: These funds used to account for revenue and expenses related to providing continuing education

RECHAR Funds— 21xxxxx: The purpose of these funds is to provide internal services to the University. Requires an approved business plan and billing rates.

GENOP Funds— 22xxxxx: The purpose of these funds is to sell goods and services to students, faculty, staff and the external community

SPONPR Funds – 53xxxxx: The purpose of these funds is to record federal, state and private contracts and grants.

Gift Funds – 64xxxxx: Revenue is limited to gifts and investment income earned on accumulated gifts.

Plant Funds—77xxxxx: Used for construction related projects on campus. Facilities will be involved whenever 77 accounts are used.

# CALCULATING AVAILABLE BALANCES

# **Budget vs Self Funded (Cash)**

#### **Budget Based Accounts**

EG (13 Accounts)

RARSP (16 Accounts)

CSFS (19 Accounts)

EXTEN (Some 17 Accounts)

PVM (Some 14 Accounts)

**Budget Based Accts:** Calculate available balance based off of Budget (e.g. Education and General funds).

Budget – Actual – Encumbrances = Available Balance

### Self Funded Accounts

**GENOP (22 Accounts)** 

DCESUP (12 Accounts)

CONTED (12 Accounts)

ONLPL (12 Accounts)

AUX (26 Accounts)

ATHLET (26 Accounts

**Self-Funded (Cash Based) Accts:** Calculate available balance based off of fund balance.

Assets (1xxx) – Liabilities (2xxx) = Available Balance

# Budget Based Accounts: Use Balances by Consolidation

Self-Funded (Cash) Based Accounts: Use Available Balances

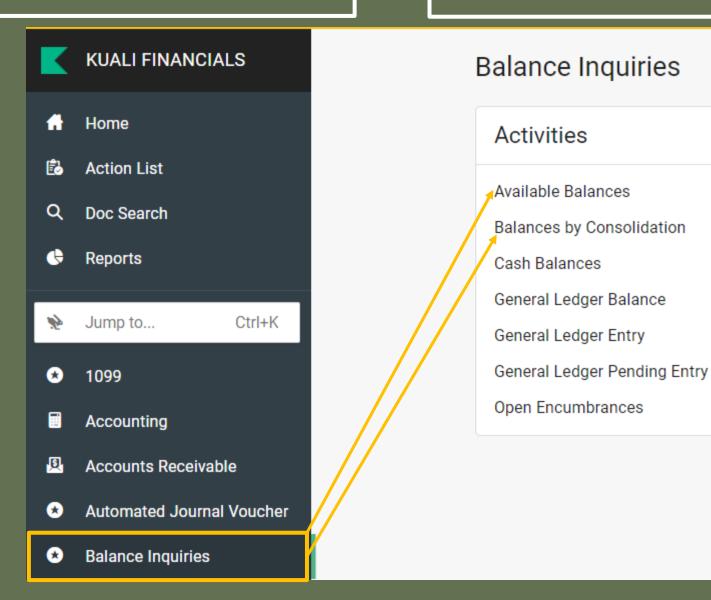

# Available Balance Self funded cash based accounts

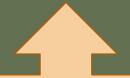

Displays balances by account and object code.

Calculate balances in Self funded (cash based) accounts one of two ways:

OR

Assets

<u>- Liabilities</u>

Available Balance

Beginning Fund Balance

- + Revenues
- Expenses
- + Transfers In
- Transfers Out

Ending Fund (Available) Balance

Balance by Consolidation

Budget based accounts

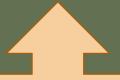

Displays the total income and total expenses in an account, rolled up by a consolidation code.

Calculate the available balance in budget based accounts.

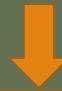

**Budget Amount** 

- -Actuals Amount
- -Encumbrances Amount

Ending Fund (Available) Balance

### Available Balances Example – Can you determine the available balance in self-funded account 2233300?

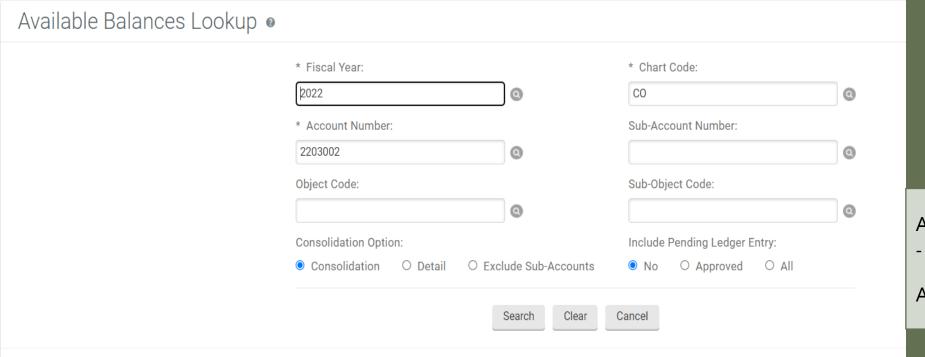

Assets (1xxx) = \$53,112.39 - Liabilities (2xxx) = \$0

Available Balance = \$53,112.39

# OR

#### Search Results

Ê

**3** 

★

★

| scal Year | Chart Code | Account Number | Sub-Account Number | <b>Object Code</b> | Sub-Object Code | Budget Amount | Actuals Amount |   |
|-----------|------------|----------------|--------------------|--------------------|-----------------|---------------|----------------|---|
| 022       | <u>CO</u>  | 2203002        | *ALL*              | 1100               | *ALL*           | 0.00          | 53,112.39      | c |
| 022       | <u>CO</u>  | 2203002        | *ALL*              | 3000               | *ALL*           | 0.00          | 11,843.04      | В |
| 022       | <u>CO</u>  | 2203002        | *ALL*              | 4380               | *ALL*           | 90,000.00     | 45,000.00      |   |
| 022       | <u>CO</u>  | 2203002        | *ALL*              | 6200               | *ALL*           | 81,081.00     | 0.00           | В |
| 022       | <u>CO</u>  | 2203002        | *ALL*              | 6202               | *ALL*           | 0.00          | 620.51         | + |
| 022       | <u>CO</u>  | 2203002        | *ALL*              | 6602               | *ALL*           | 0.00          | 1,196.00       | - |
| 022       | <u>CO</u>  | 2203002        | *ALL*              | 9000               | *ALL*           | 8,919.00      | 0.00           | _ |
| 022       | <u>CO</u>  | 2203002        | *ALL*              | 9550               | *ALL*           | 0.00          | 78.12          | E |
| 022       | <u>CO</u>  | 2203002        | *ALL*              | <u>9551</u>        | *ALL*           | 0.00          | 121.70         |   |
| 022       | <u>CO</u>  | 2203002        | *ALL*              | 9905               | *ALL*           | 0.00          | 1,714.32       |   |
|           |            |                |                    |                    |                 |               |                |   |

Calculate the Available Fund Balance by:

Beginning FB (3000) \$11,843.04 + Revenues (4XXX) + 45,000.00 - Expenses (5XXX-9XXX) - 3,730.65

Ending FB \$53,112.39

### Balance By Consolidation Example – Can you determine the available balance in Budget Based account 1322000?

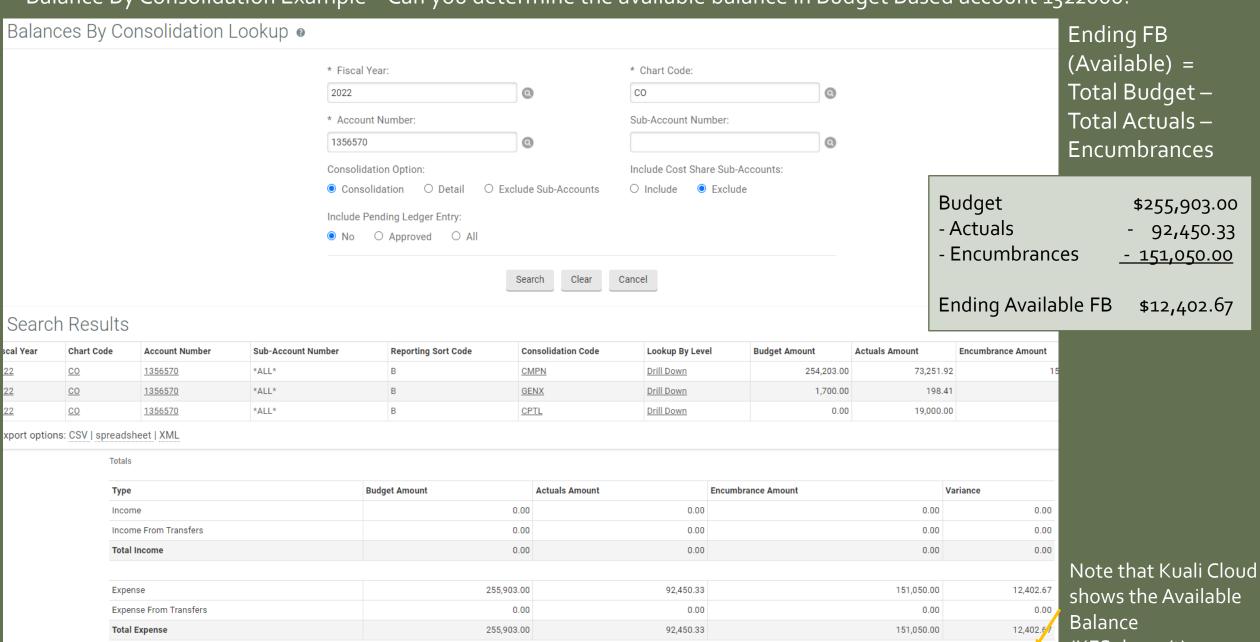

(KFS doesn't)

Available Balance

12,402.67

# KUALI FINANCIAL SYSTEM

# OVERVIEW OF THE KUALI FINANCIAL SYSTEM

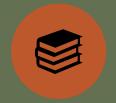

DEVELOPED BY AND FOR HIGHER EDUCATION

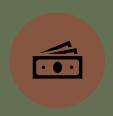

CONSOLIDATED FINANCIAL SYSTEM

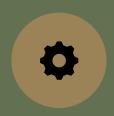

ELECTRONIC ROUTING APPROVAL PROCESS (ROUTE LOG)

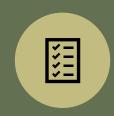

BUILT IN CHECKS AND BALANCES THUS REDUCING MISTAKES

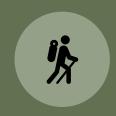

CREATES AN AUDIT
TRAIL

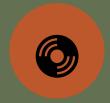

KUALI (KFS) IS THE SYSTEM OF RECORD

# **KUALI-THE OVERVIEW**

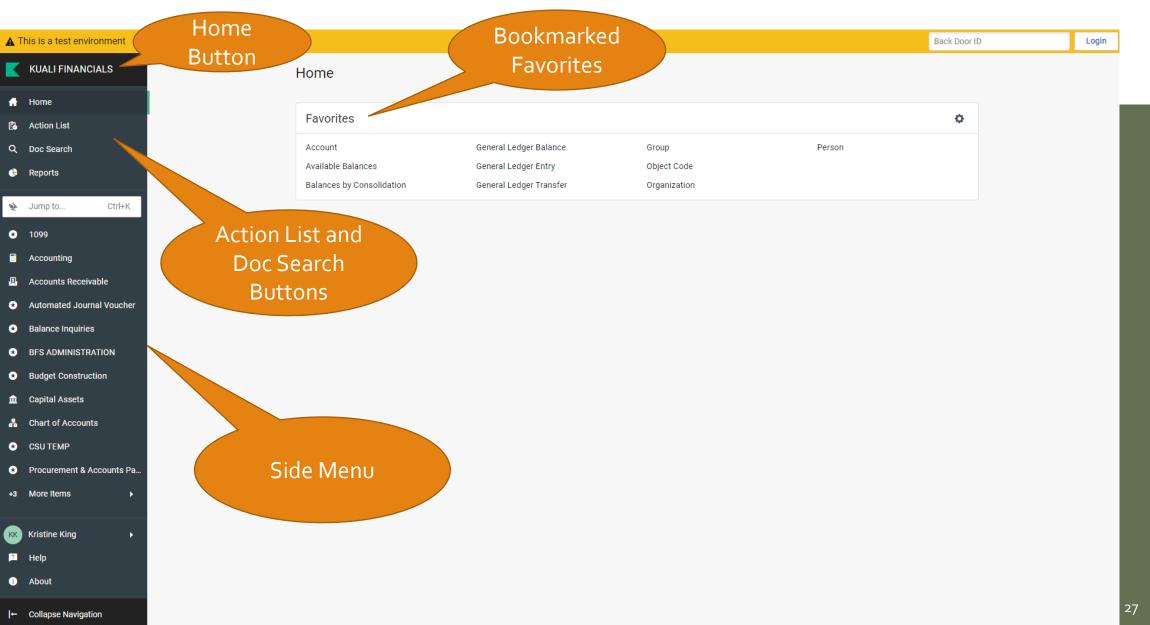

# SIDE MENU FEATURE

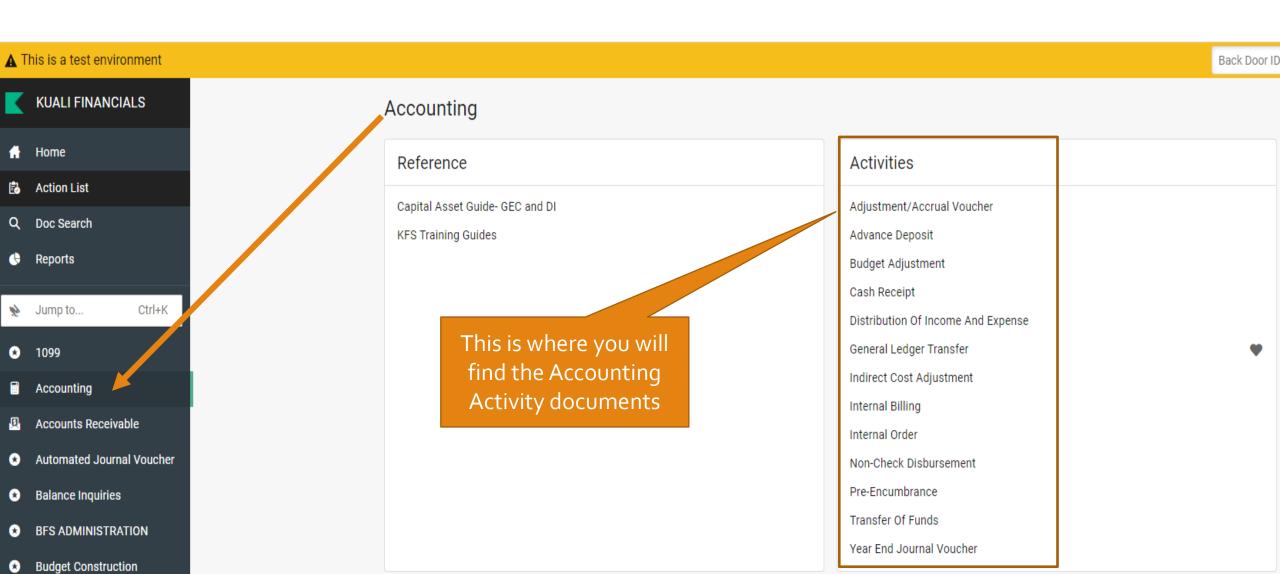

# "JUMP TO" SEARCH FEATURE

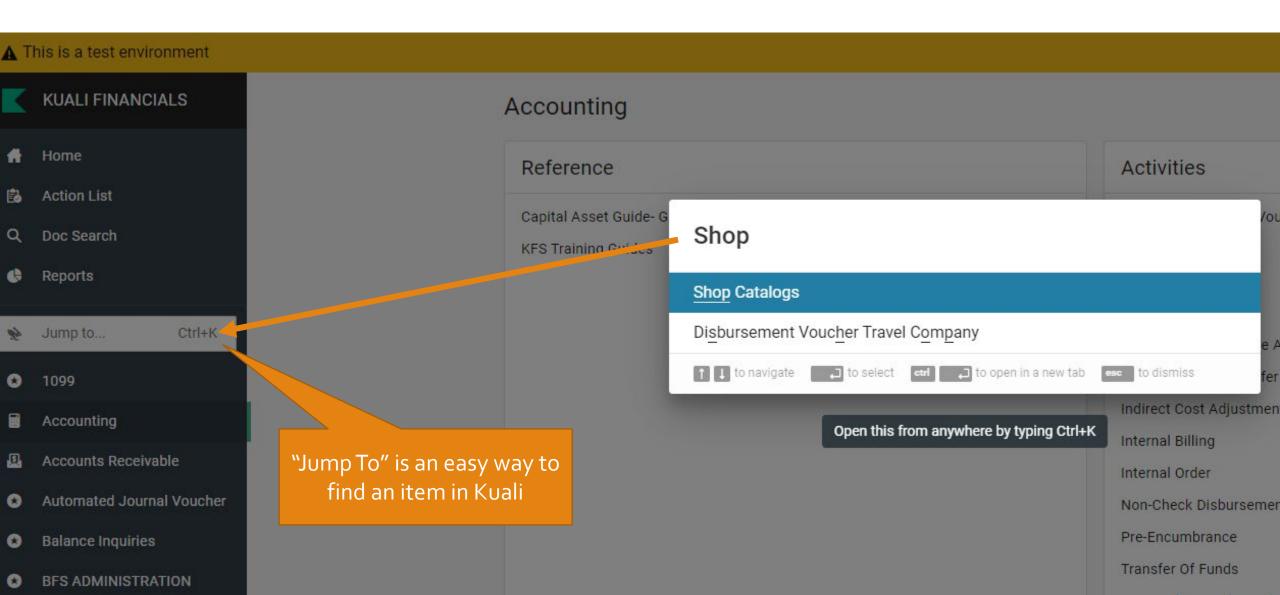

# "MY FAVORITES" FEATURE

Add a document to favorites by hovering over the document found in Activities and click the heart.

Back Door ID

Back Door ID

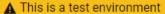

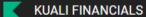

- Home
- Action List
- Q Doc Search

#### Accounting

#### Reference

Capital Asset Guide- GEC and DI

KFS Training Guides

Activities

Adjustment/Accrual Voucher

Advance Deposit

Delete a favorite by hovering over the item in the favorites menu and click the "x".

Add or Delete a favorite by clicking on the Configure Icon and select or deselect the item(s).

▲ This is a test environment

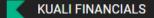

- Home
- Action List
- Q Doc Search
- Reports

#### Home

Favorites

Account

Available Balances

Balances by Consolidation

General Ledger Entry

General Ledger Transfer

General Ledger Balance

Object Code

Group

ect Code

Organization

Person

# **ACTION LIST**

PRESIDENT'S OFFICE

Click into "Preferences" to change how your action list looks

12/18/2019

11/13/2019

| Actio | n List               |                                                   |                                                                   |              |                     |                             | p         | references refresh     | filter                       | help desk action lis | st logir |
|-------|----------------------|---------------------------------------------------|-------------------------------------------------------------------|--------------|---------------------|-----------------------------|-----------|------------------------|------------------------------|----------------------|----------|
|       | Action List   Outbox |                                                   |                                                                   |              |                     |                             |           |                        |                              |                      |          |
| 80    | Id                   | etrieved, displaying 1 to 50.[Firs<br><u>Type</u> | st/PrevJ 1, 2 [Next/Last] <u>Title</u>                            | Route Status | Action<br>Requested | <u>Initiator</u> <u>I</u>   | Delegator | Date Created           | <u>Last Approved</u><br>Date | Group<br>Request     | Log      |
| 20    | 592204               | Transfer Of Funds                                 | Transfer Of Funds - F&A Distribution FY19                         | ENROUTE      | APPROVE             | MEDINA, GINGER L            |           |                        | 08:21 AM                     | CampusServices       | a        |
| 208   | 368481               | General Error Correction                          | General Error Correction - Chargeback adjustments 2019-12-<br>10  | ENROUTE      | APPROVE             | Lavin, Lucinda              |           |                        | 06:35 AM<br>12/13/2019       | CampusServices       | à        |
| 21:   | 109716               | Transfer Of Funds                                 | Transfer Of Funds - TF FROM ASG TO SOF                            | ENROUTE      | APPROVE             | LOWELL, SARAH R             |           | 10:13 AM<br>11/13/2019 | 04:47 PM<br>12/04/2019       | CampusServices       | à        |
| 21:   | 112979               | General Error Correction                          | General Error Correction - CORRECT OBJECT CODE PRESIDENT'S OFFICE | ENROUTE      | APPROVE             | ZORDEL-CASAREZ,<br>SHELBY B |           | 12:21 PM<br>11/13/2019 | 10:24 AM<br>12/18/2019       | CampusServices       | à        |

- Action List is where you will review and approve documents awaiting your approval before finalizing. You can also acknowledge, FYI, or Complete documents that are in the action list.
- Sort by underlined column headers by clicking on them
- Click on Document ID to get into the document for review/approval
- If the "Group Request" column is blank, the document is only in your Action List. If a group is listed, the document is sitting in multiple action lists

# **DOC SEARCH OPTION**

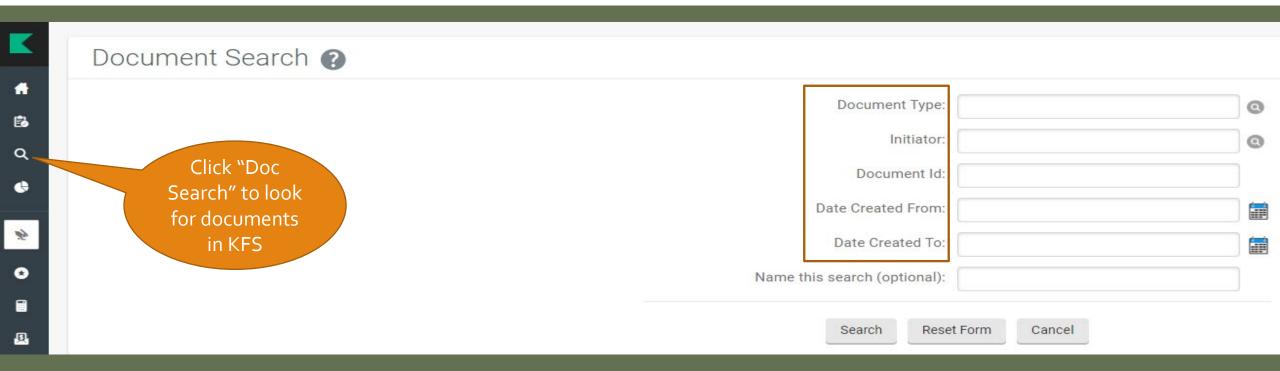

- Search for a specific document (GEC, DI, PO, etc.) by putting the Document Type in and clicking
  out of the Document Type field, this will give you more fields to search on.
- Search by Initiator, Document ID, or other Field. Filtering by search dates is recommended in order to avoid querying data back to 2010/2011.

# COMMON DOCUMENT TYPES TO SEARCH BY

| • Account                              | (ACCT) | <ul> <li>Internal Order</li> </ul>            | (IO)   |
|----------------------------------------|--------|-----------------------------------------------|--------|
| <ul> <li>Adjustment Voucher</li> </ul> | (AV)   | Payment Request                               | (PREQ) |
| Advance Deposit                        | (AD)   | Pre-Encumbrance                               | (PE)   |
| Budget Adjustment                      | (BA)   | Purchase Order                                | (PO)   |
| • Cash Receipts                        | (CR)   | <ul> <li>Transfer of Funds</li> </ul>         | (TF)   |
| Disbursement Voucher                   | (DV)   | <ul> <li>Work Order Authorizations</li> </ul> | (WOA)  |
| Distribution of Income/Expense         | (DI)   | <ul> <li>Travel Authorization</li> </ul>      | (TA)   |
| General Error Correction               | (GEC)  | <ul> <li>Travel Reimbursement</li> </ul>      | (TR)   |
| Internal Billing                       | (IB)   | Effort Certification                          | (ECD)  |
|                                        |        | Asset Maintenance                             | (CAMM) |
|                                        |        |                                               |        |

# RESPONSIBILITIES AND APPROVALS IN KUALI

### **Account Manager (AM):**

Confirms financial objectives are met

### Fiscal Officer (FO):

Day to day person overseeing activity in the account

3 roles within the Account

### **Account Supervisor (AS):**

High level oversight, must be someone other than Fiscal Officer and Account Manager

# Fiscal Officer (FO) Responsibilities

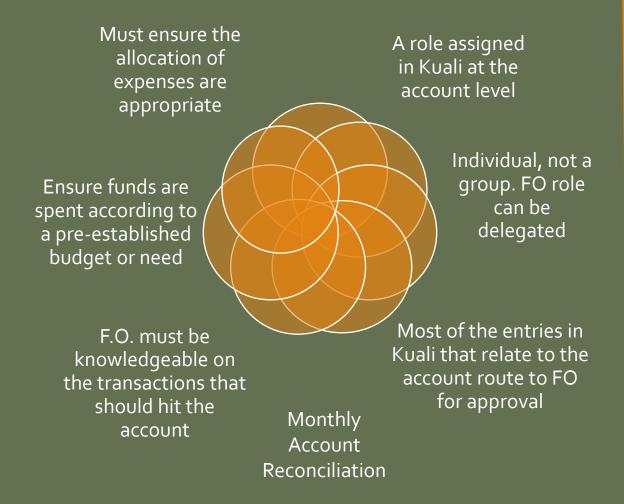

# Account Supervisor (AS) Responsibilities

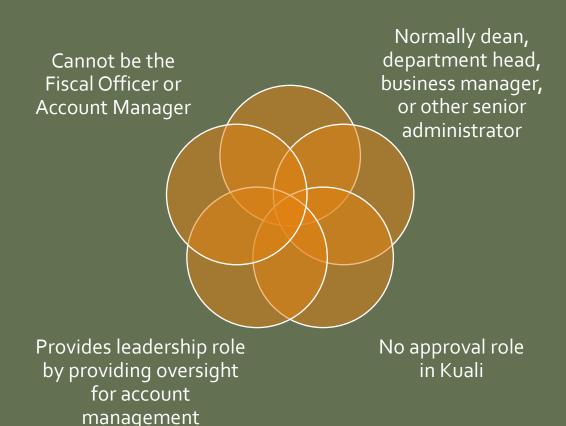

### **DOCUMENT APPROVAL LIMITS**

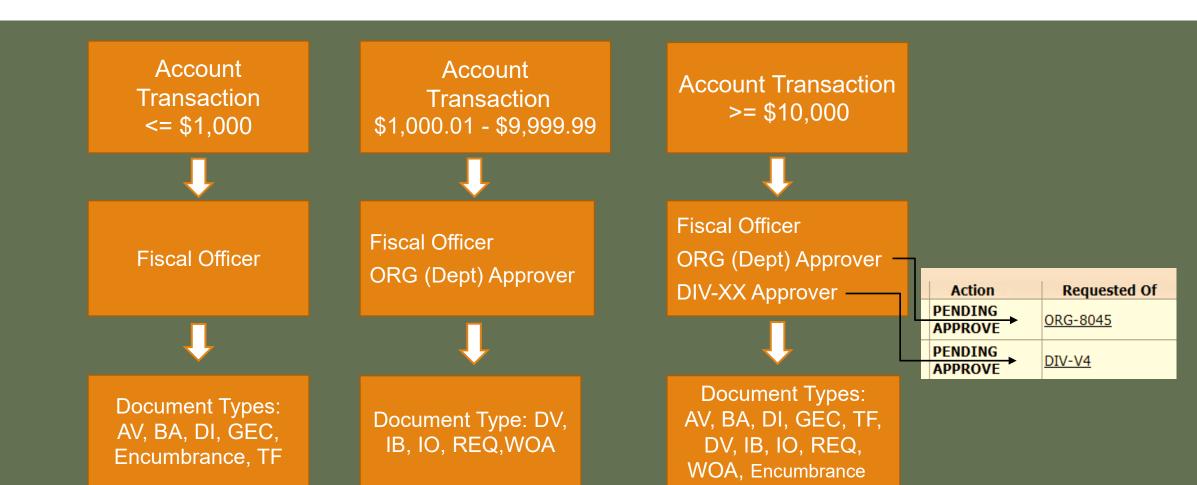

# Higher Approver Levels in Kuali

# Organizational (ORG) Approver

a.k.a. Department Approver

Multiple people can be in an ORG group

Only 1 person in the ORG group needs to approve

ORG approver is granted via a form

ORG approver is normally a business manager, department manager, or other senior administrator

# **Division (DIV-XX) Approver**

Multiple people can be in a DIV-XX group

Only 1 person in the DIV-XX group needs to approve the document

DIV approver access is granted via a form

DIV approver is typically a dean, department head, or other senior administrator

Individual can be in both the ORG and DIV–XX roles for smaller departments, but should not be the Fiscal Officer

### CAMPUS SERVICES REPRESENTATIVES

Kris King, Manager – 491-6752

Hayley Barnes — 491-7766

Jim McKune – 491-4148

Jocelyn Florez – 491-2801

# Thank you for listening! Any questions?

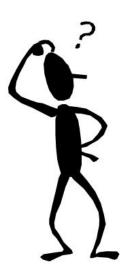